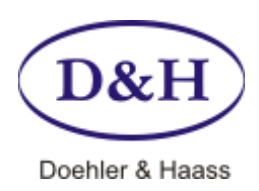

# **PROGRAMMER Bedienungsanleitung**

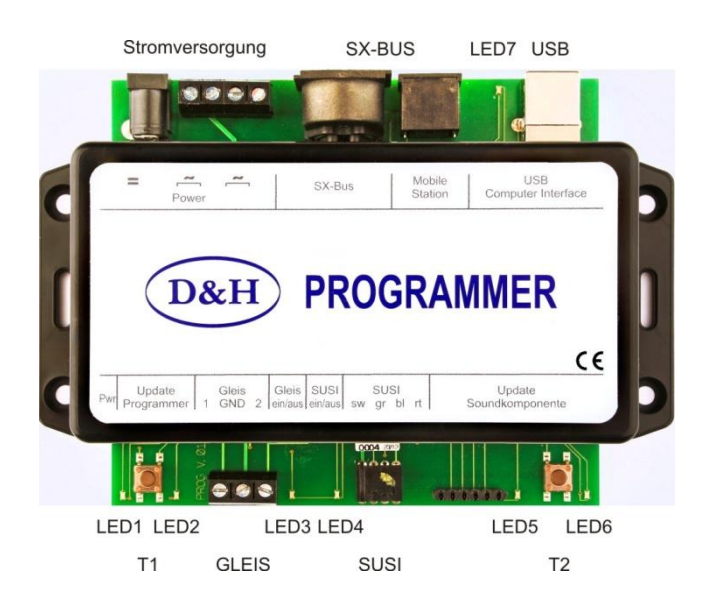

# **Technische Daten**

# **Stromversorgung (Power)**

7-18 Volt Wechsel- oder 10-25 Volt Gleichspannung.

Der Programmer arbeitet mit jedem üblichen Modellbahntrafo, jedoch empfehlen wir ein Notebook-Netzteil, da dieses stabilisiert ist und ausreichend Strom (max. 4,75 A) liefert.

Die Fa. Doehler & Haass führt dazu das speziell erprobte Netzteil PWR-100W in ihrem Programm, mit einem Einstellschalter für Spannungen von 12 bis 24 Volt Gleichspannung.

# **Ausgangsstrom**

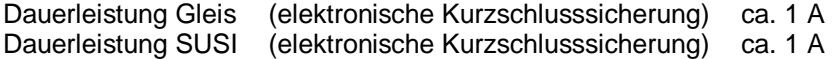

#### **Anschlüsse**

Power Schraubklemmen für Wechselspannung (die beiden linken bzw. die beiden rechten Klemmen sind jeweils miteinander verbunden), Buchse für Gleichspannung SX-BUS derzeit ohne Funktion<br>USB für USB-2 (USB-Kabe für USB-2 (USB-Kabel A/B erforderlich) Gleis mit den Anschlüssen 1 – GND – 2 Das Gleis wird an die Klemmen 1 und 2 angeschlossen. Die Klemme GND dient zum Abgriff der internen Massespannung (0 Volt), z.B. für Messungen. SUSI mit den Anschlüssen GND – ZDAT – ZCLK – VS (von links nach rechts) Für den Anschluss an die SUSI mittels flexibler Drähte (z.B. SH10A-3) ist eine 4-polige Stiftleiste im Lieferumfang enthalten. Für den Anschluss an die SUSI mittels des üblichen SUSI-Buchsensteckers (z.B. SH10A-2) kann ein entsprechender Adapter (SUSI-Stiftseite) auf Bestellung geliefert werden.

Bitte beachten Sie, dass der Programmer eine USB 2.0-Schnittstelle besitzt. Sie können diesen daher an jeden USB 2.0- bzw. USB 3.0-Anschluss Ihres Computers anschließen.

Folgende Anschlussvarianten sind jedoch nicht empfehlenswert, da sie unter Umständen zu Schwierigkeiten führen können:

- Der Programmer wird an einen USB 1.0- bzw. USB 1.1-Anschluss angeschlossen.
- Der Programmer wird an einen USB 3.0-Hub angeschlossen, der seinerseits **nicht** an einen USB 3.0- Anschluss angeschlossen ist.

#### **Anzeigen**

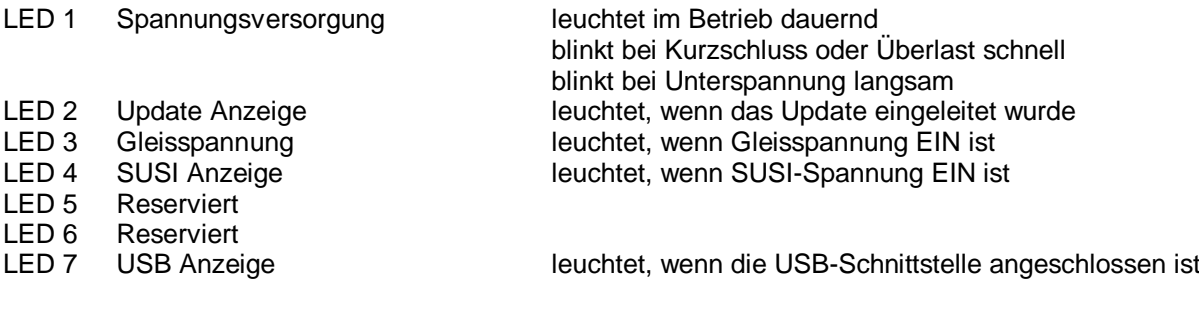

## **Bedienelemente**

Taste T1 Drucktaste zum Updaten des Programmers Taste T2 Reserviert

## **Betriebsarten**

Die Steuerung des Programmers kann derzeit nur vom Computer aus erfolgen (der SX-BUS ist programmmäßig noch nicht implementiert). Das Programm ermöglicht folgende Betriebsarten:

- SUSI-Modul Steuerung
- SUSI-Modul Programmierung
- Fahrzeugdecoder Steuerung
- Fahrzeugdecoder Programmierung

#### **SUSI-Modulsteuerung**

Erfolgt über: *Ansicht > SUSI-Modulsteuerung*

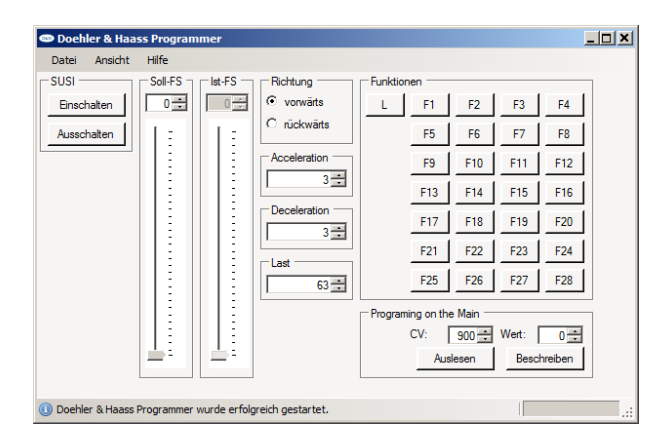

Die Ist-Fahrstufe folgt der Soll-Fahrstufe mit der eingestellten Beschleunigung / Verzögerung und dient zur Simulation der Beschleunigungswerte des Decoders (der Regler für die Ist-Fahrstufe kann nicht bedient werden und dient nur der Anzeige der momentan ausgegebenen Fahrstufe).

Die Werte für Acceleration / Deceleration sollten der Einstellung des verwendeten Decoders gleichen, um dem Betrieb im eingebauten Zustand zu entsprechen.

Es gibt entsprechend der SUSI-Definition nur die Einstellung von 127 Fahrstufen. Die Lokdecoder setzen die eingestellte Fahrstufe entsprechend um (z.B. 14 – 28 – 126 auf 127 bei DCC).

Die CVs können während des Betriebes jederzeit ausgelesen und geändert werden, unabhängig davon, ob der dafür vorgesehene Decoder die bidirektionale Übertragung unterstützt oder nicht, da es sich hier nur um die Signale an der SUSI-Schnittstelle handelt.

# **SUSI-Modulprogrammierung**

Erfolgt über: *Ansicht > SUSI-Modulprogrammierung*

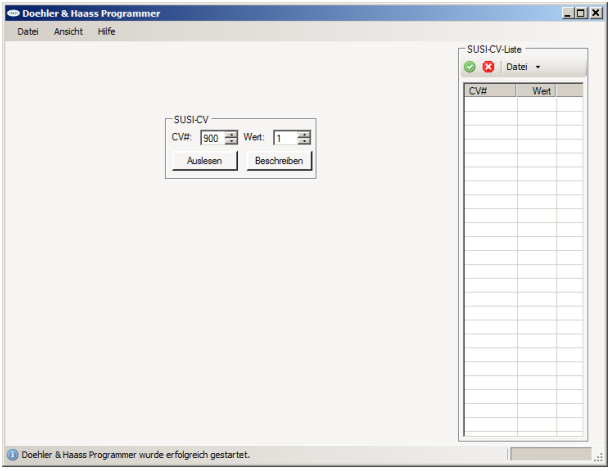

Diese Einstellung erlaubt im Wesentlichen den schnellen Zugriff auf alle CV-Werte und deren Abspeicherung.

Das Auslesen aller SUSI-CVs (CV 897 bis CV 1024) erfolgt durch einen Klick auf den grünen Haken. Der Vorgang kann jederzeit durch einen Klick auf das rote Kreuz abgebrochen werden. Die angezeigten CVs können über *Datei ↓ Speichern* archiviert werden. Alle CVs können über *Datei ↓ Öffnen* wieder eingelesen und geschrieben werden.

#### **Fahrzeugdecoder-Steuerung**

Erfolgt über: *Ansicht > Fahrzeugdecoder Steuerung*

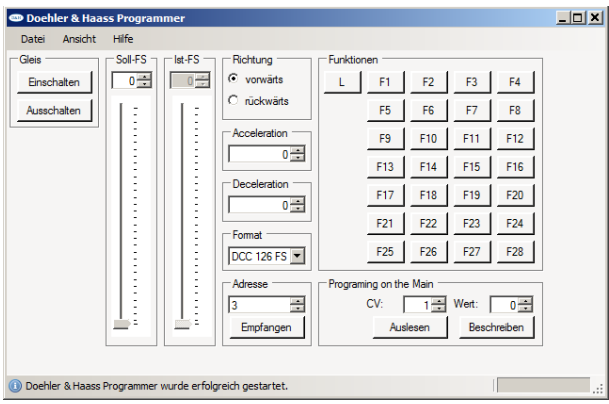

Der Programmer gestattet den Betrieb von Lokdecodern nach folgenden Datenformaten:

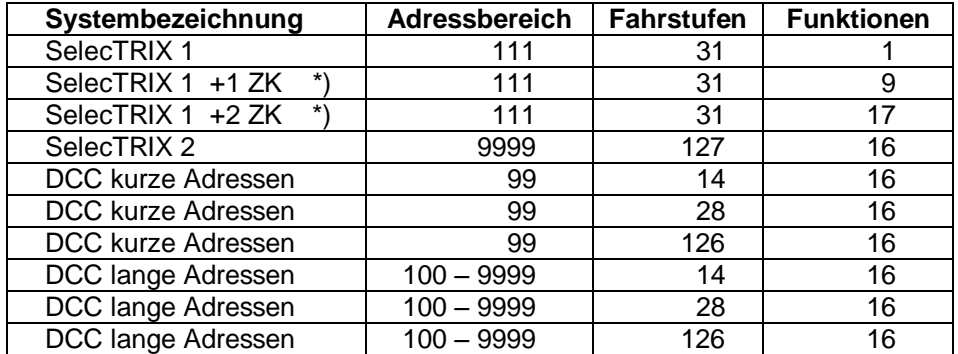

## \*) ZK = Zusatzkanal

Der Balken für die Fahrstufenanzeige passt sich der Betriebsart automatisch an.

Die Ist-Fahrstufe folgt der Soll-Fahrstufe mit der eingestellten Beschleunigung / Verzögerung und dient zur Simulation eines Handreglers oder einer Computersteuerung (der Regler für die Ist-Fahrstufe kann nicht bedient werden und dient nur der Anzeige der momentan ausgegebenen Fahrstufe).

Alle CV-Werte (mit Ausnahme der Adresse) können während des Betriebes über das sogenannte POM (**P**rogramming **o**n the Main) verändert werden. Falls der Lokdecoder die bidirektionale Übertragung unterstützt und diese auch entsprechend aktiviert ist, können während des Betriebes auch alle CV-Werte ausgelesen werden.

**Es kann jeweils nur 1 Lok betrieben werden!** (Der Programmer kann keine Zentrale ersetzen)

# **Fahrzeugdecoder Programmierung**

Erfolgt über: *Ansicht > Fahrzeugdecoder Programmierung*

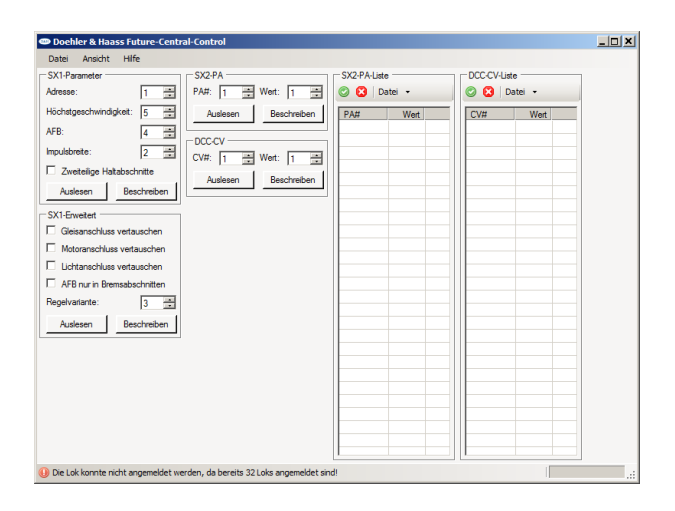

Es können Decoder in den Datenformaten SX1 / SX2 / DCC programmiert werden.

In den Datenformaten SX2 und DCC besteht die Möglichkeit durch einen Klick auf den grünen Haken alle Parameter / CVs in einem einzigen Vorgang auszulesen. Nach dem Auslesen können die Werte in einer Liste unter *\*\*\*-Liste – Datei / öffnen* oder *speichern* gespeichert und auch wieder geladen werden.

Mit einem Klick auf das rote Kreuz kann der Auslesevorgang unterbrochen werden.

Beachten Sie bitte die Statusanzeige am unteren Rand des aktiven Fensters.

Unterstützt der Fahrzeugdecoder die bidirektionale Übertragung, können über ein Häkchen im Feld "POM" die CV-Werte mit diesem Verfahren ausgelesen werden, was zu einer erheblichen Beschleunigung des Auslesens führt (alle CVs in etwa 5 Sekunden).

Dazu muss jedoch vorher die Gleisspannung in *Ansicht > Fahrzeugdecoder Steuerung* eingeschaltet werden.

# **Update des Programmers**

Das Updateprogramm steht zum Download zur Verfügung unter: *http://doehler-haass.de > Produkte > Software > Update*

Nach dem Extrahieren der ZIP-Datei erfolgt die Auswahl über: *Programmer*

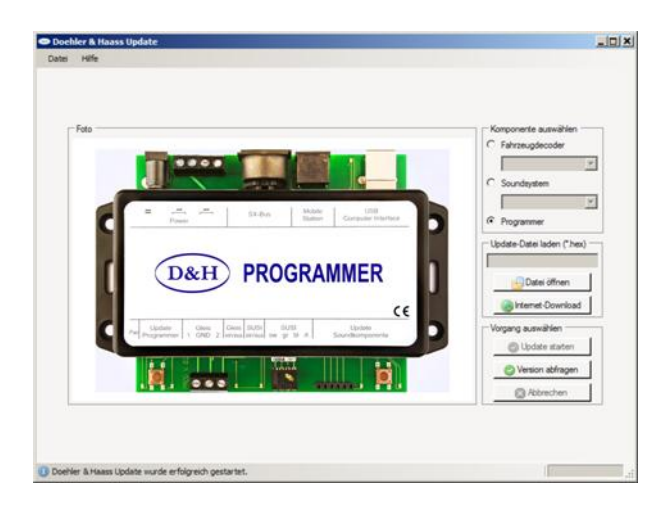

Nachdem die Datei geladen ist, wird durch Drücken der Taste T1 für ca. 1,5 Sekunden der Programmer in den 'Updatebetrieb' umgeschaltet. Der Update-Vorgang wird eingeleitet durch *Update starten* und dauert ca. 3 Sekunden.

## **Update von Fahrzeugdecodern**

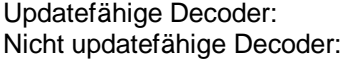

DHxx, DHPxxx und FHxx DHFxxx, DHLxxx und DHSxxx

Hinweis:

Falls der Decoder mit einer Pufferung versehen ist, kann es unter Umständen sein, dass der Update nicht funktioniert. Das hängt von der Art des Decoders, von der Pufferung und von der Anschlussweise ab. Im Zweifelsfall empfiehlt es sich, für den Update-Vorgang die Pufferung zu entfernen.

Der Dateien-Download für den Update wird eingeleitet durch: *Fahrzeugdecoder > Decoder auswählen (z.B. DH10C) > Internet-Download > xx.HEX auswählen > doppelklick* Der anschließende Update-Vorgang wird eingeleitet durch *Update starten*.

**>**

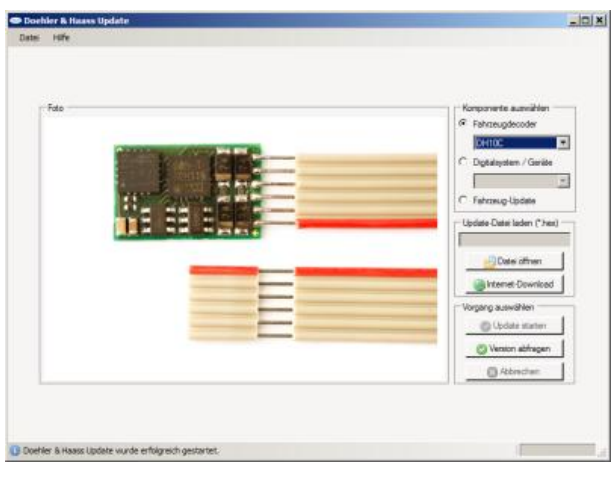

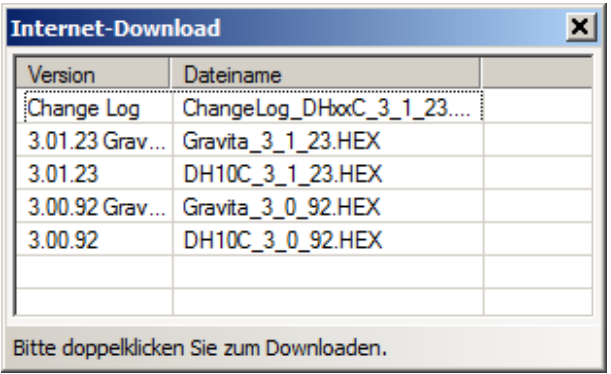

## **Diese Anleitung für den späteren Gebrauch aufbewahren!**

Für diesen Artikel gewähren wir eine Garantie von 2 Jahren.

Super-Soft-Drive (SSD)® ist ein eingetragenes Warenzeichen der Firma Doehler & Haass GmbH & Co. KG, D-81249 München

SelecTRIX® ist ein eingetragenes Warenzeichen der Firma Gebr. Märklin & Cie. GmbH, D-73033 Göppingen

RailCom® ist ein eingetragenes Warenzeichen der Firma Lenz Elektronik GmbH, D-35398 Gießen

© 2014 Alle Rechte vorbehalten. Ohne ausdrückliche schriftliche Erlaubnis des Autors darf kein Teil dieser Unterlage für irgendwelche Zwecke verarbeitet, vervielfältigt oder verbreitet werden, unabhängig davon, auf welche Art und Weise oder mit welchen Mitteln, elektronisch oder mechanisch, dies geschieht.

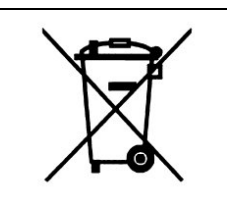

Dieses Produkt darf am Ende seiner Nutzungsdauer nicht über den normalen Hausmüll entsorgt werden. Bitte benutzen Sie die Entsorgungsstelle Ihrer Gemeinde.

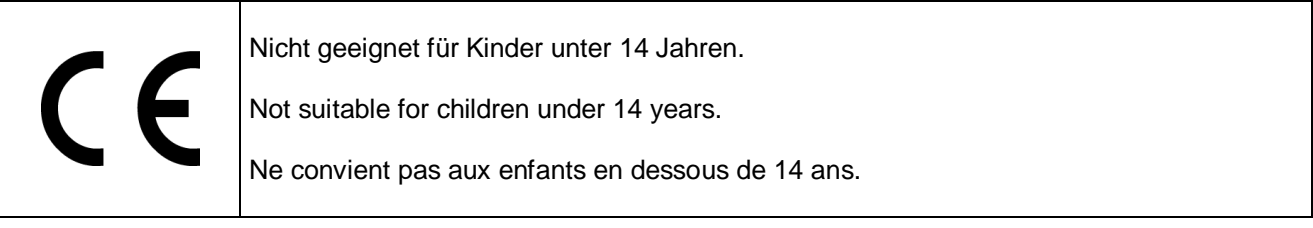

Doehler & Haass GmbH & Co. KG Eichelhäherstraße 54 81249 München

[www.doehler-haass.de](http://www.doehler-haass.de/)